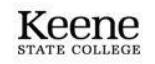

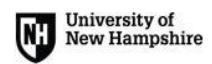

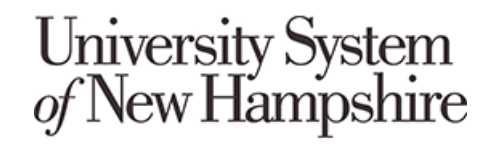

**Procurement Services**

## **Requesting UShop Roles - Accounts Management System (AMS)**

UShopNH account requests can now be requested via the USNH Accounts [Management](https://accountsmanagement.unh.edu/ams/cgi-bin/ams/ams_app) System (AMS). You will need to log in using your campus credentials.

**Click + add to request access for an employee or yourself.**

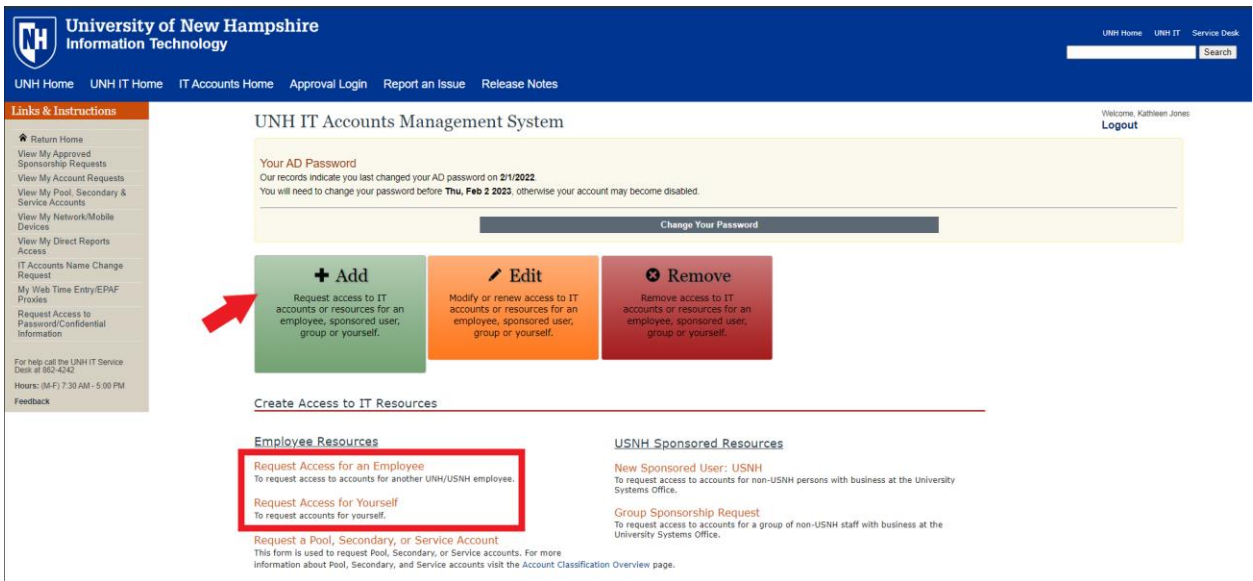

## **Step 1: Verify Your Information**

Name, email address, supervisor information, etc. Click Next

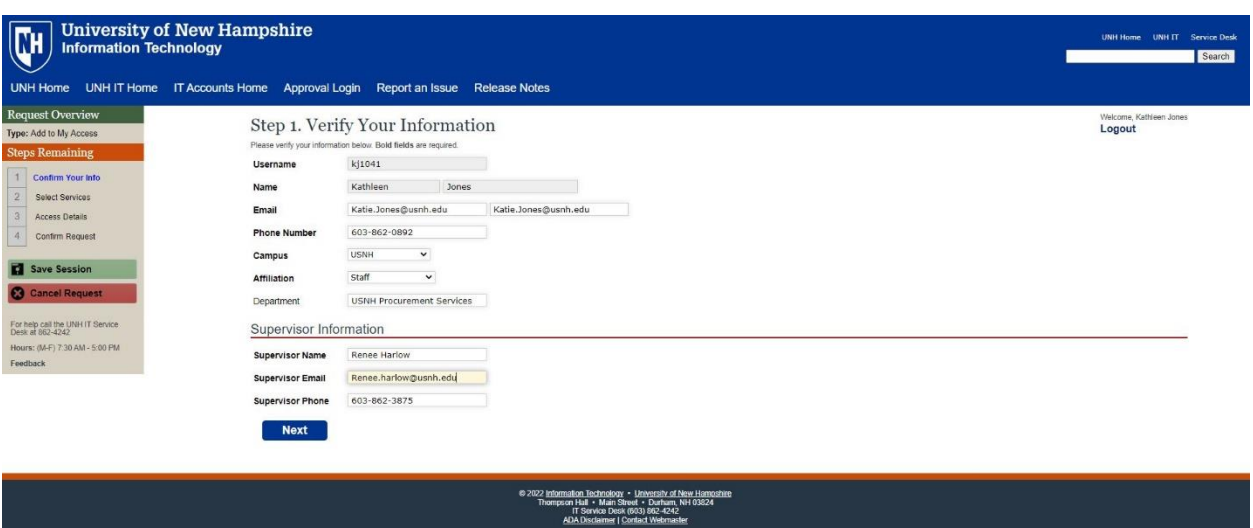

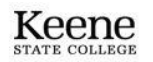

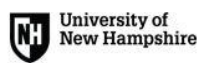

## **Step 2: Select Required Services**

Select UShopNH under Financial Administration. Click Next

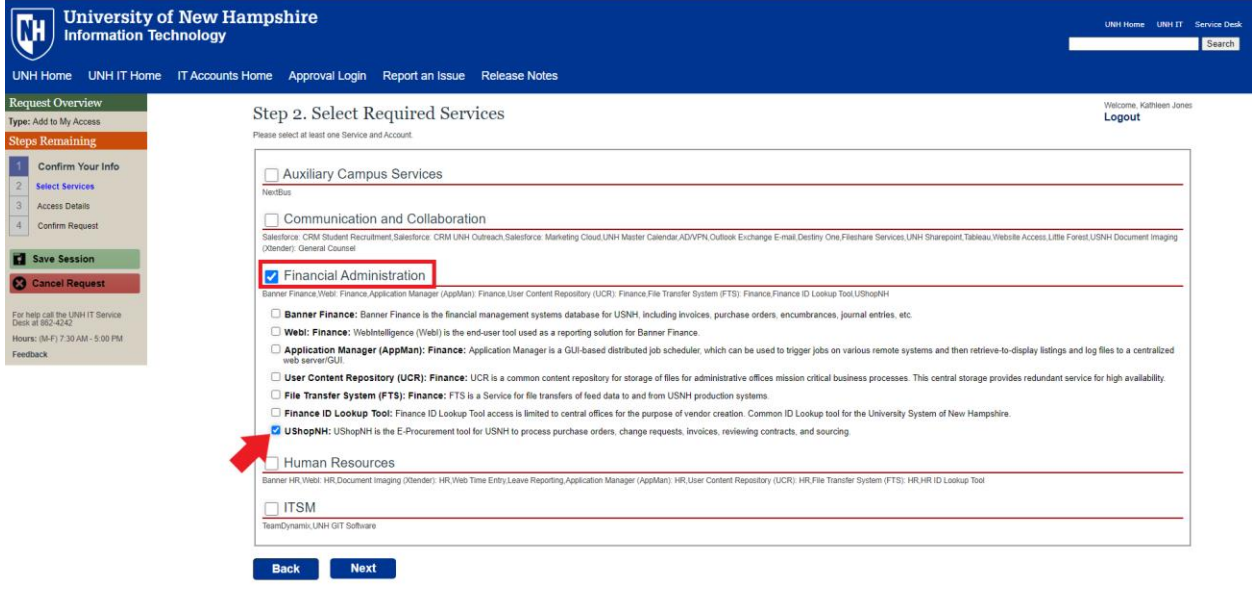

## **Step 3: UShopNH Account Information**

Select campus, department, manager/account request approver, and choose one of the three role options in the drop down: Requester, Approver, or other. Click Next

(Most users will select Requester or Approver based on their specific need.)

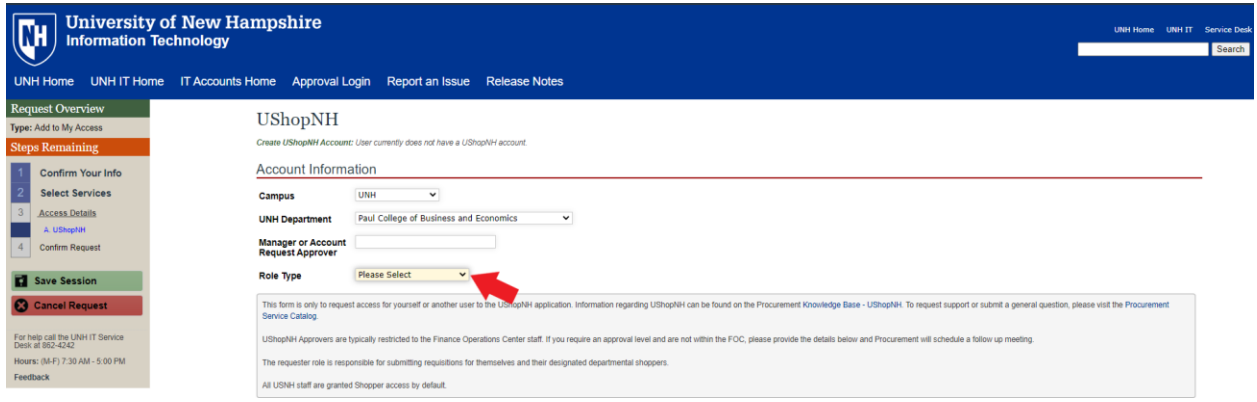

**Step 4: Verify and Submit Account Request Details**